# Access Your Canvas Course - Students

Your course uses the Canvas Learning Management System, which requires you to have a UW NetID and password to login.

To set up your UW NetID and password, go to [Get your UW NetID](https://uwnetid.washington.edu/newid/) and follow the steps.

You will need your student ID number and Personal Access Code (PAC) to create a UW NetID. These are sent in two separate emails the day after you register for a course. If you do not have this information, please contact our Registration department at (206) 543‐ 2310.

#### **New Students Returning Students**

You can change your password or reset a forgotten password if you know your UW NetID.

- To change your NetID password, go to UW [NetID Password Change.](https://uwnetid.washington.edu/manage/?password)
- To reset your NetID password, go to UW [NetID Recovery.](https://identity.uw.edu/account/resetpassword/)
- To set up your password recovery options, go to [UW NetID Recovery Options.](http://www.washington.edu/itconnect/security/uw-netids/about-uw-netids/account-recovery/) This enables you to setup an email or phone contact to have a new password sent to you when needed.

## Login to Canvas

- 1. Go to [https://canvas.uw.edu/.](https://canvas.uw.edu/)
- 2. Select the W University of Washington option and click **Login** button.
- 3. Enter your UW NetID and password.
- 4. Click the **Sign in** button to be taken to your Canvas Dashboard screen.

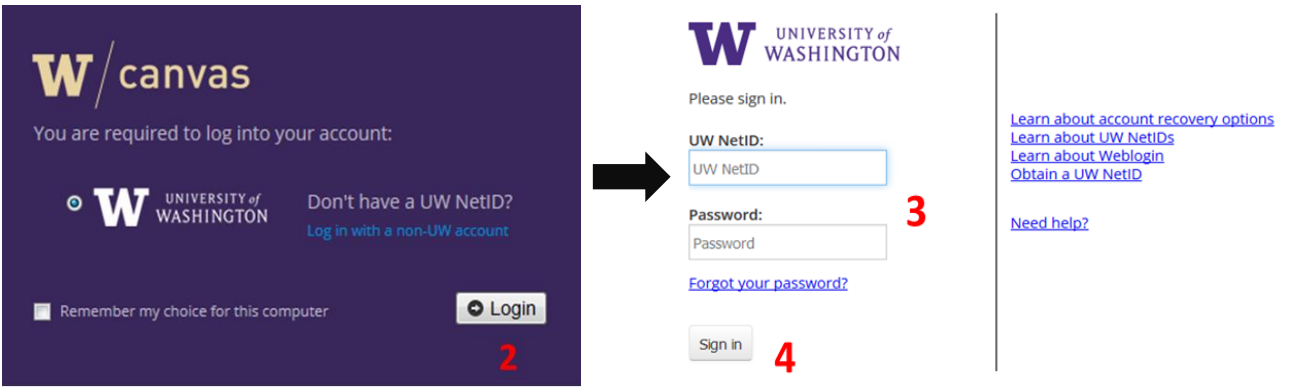

Login gives you 8-hour access without repeat login to UW NetID protected Web resources.

## Access Your Course(s)

Once you successfully login to Canvas, you will see your Dashboard. The Dashboard gives you a quick overview to what is happening in all your courses. Here is a brief video of the Canvas User Interface and Dashboard[, Canvas Overview video.](https://community.canvaslms.com/videos/1124-canvas-overview-students)

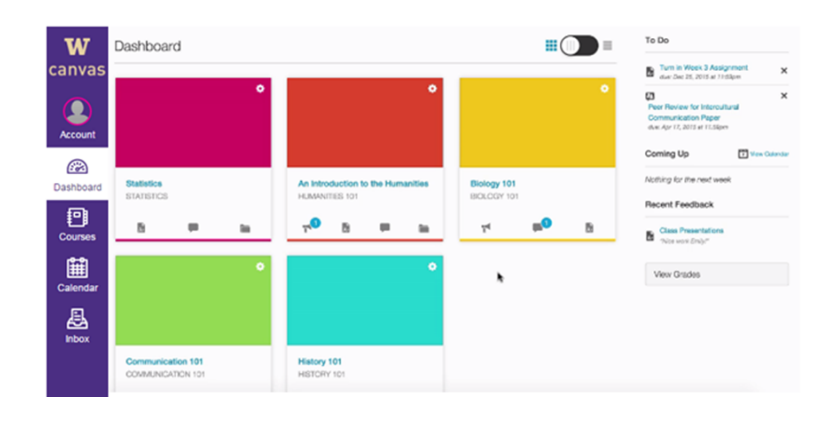

To access a course, click on course card on Dashboard or:

- 1. Click the **Courses** link on the Global Navigation to view course list.
- 2. Click on the **name** of the course to access the course content.
- 3. Click the **All Courses** link if you do not find a course listed.

**TIP:** You can [customize your course list](https://community.canvaslms.com/docs/DOC-1288) for favorites to display on your Dashboard.

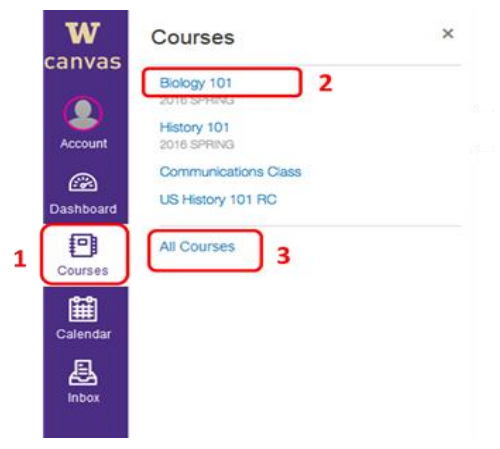

## Can't Find Your Course?

If you have registered for a course, but do not have access to your course information, then one or more of the following reasons may apply:

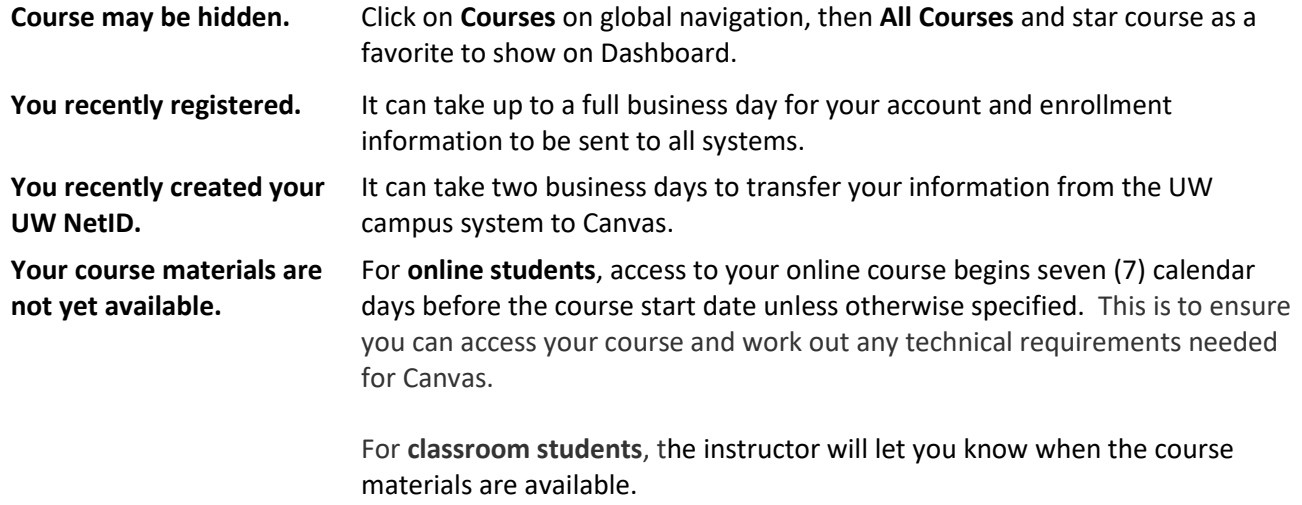

### System Requirements for Canvas

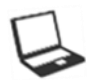

Canvas runs on Windows, Mac, Linux, iOS, Android or any other device with a modern web browser. Check the list of **basic computer specifications for Canvas**.

#### Supported Browsers

Canvas supports the last two versions of every browser release: Chrome, Firefox, Internet Explorer, Edge and Safari. We highly recommend updating to the **most current version** of your preferred browser. Check the current list of [Supported Browsers.](https://community.canvaslms.com/docs/DOC-1284)

Windows 10 only: users on Windows 10 using IE 11 or Edge browsers need to download the Windows 10 [Anniversary](https://www.microsoft.com/en-us/software-download/windows10) Update to submit Canvas assignments. The alternative to downloading the update would be to use a different browser, i.e., Chrome or Firefox.

#### Mobile

You can access Canvas on most smart-phones and tablets, but be aware that some content (like Flash videos) may not display correctly. There is a mobile version of Canvas; go to th[e Mobile](https://community.canvaslms.com/docs/DOC-4048-mobile-guides-canvas-by-instructure)  Guides - [Canvas by Instructure](https://community.canvaslms.com/docs/DOC-4048-mobile-guides-canvas-by-instructure) for Android and iOS devices.

While you can access your courses on a mobile device, we **RECOMMEND** using the full, computerbased site for submitting discussion posts, online assignments and tests to ensure the full course experience.

#### Required Components

#### Adobe Flash Player

To use the embedded audio/video recording or viewing features or to upload files, Adobe Flash Player must be installed. To download, go to [Adobe.](http://helpx.adobe.com/flash-player.html) We highly recommend updating to the **newest version of** the Flash plug-in.

Java Plug-In

Java plug-In is a program that enables screen sharing during conferences in Canvas. To download, go to **Java**.

#### PDF Reader

Some course content includes PDF files which require Adobe Reader or Apple Preview (Mac only) to access. To download, go to [Adobe Reader.](http://get.adobe.com/reader/) If you are a Mac user, Apple Preview is pre-installed with the operating system.

## Canvas Support

### Canvas Resources for Students

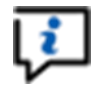

There is a range of support materials to help you with Canvas:

- [Canvas Orientation for Students:](https://canvas.uw.edu/courses/889687) online, self-paced course and open to all
- [Canvas Student Guides](https://canvas.uw.edu/courses/889687)
- [Canvas Video Guides](https://community.canvaslms.com/docs/DOC-3891#jive_content_id_Students)
- [UW Canvas Help for Students](http://www.washington.edu/itconnect/learn/tools/canvas/canvas-help-for-students/)
- [Canvas Tips for Students](http://depts.washington.edu/dlearn/Canvas_Tips_for_Students.pdf)

#### UW PCE Technical Support

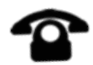

Phone Support for Canvas: (206) 685-6372

> Monday - Friday | 8:00 a.m. - 5:00 p.m. Pacific Time | excluding UW Holidays Extended hours Mon – Fri | 8:00 a.m. - 10:00 p.m. | first two weeks of each term Extended hours Saturday | 10:00 a.m. - 7:00 p.m. | the Saturday prior to term start and first two Saturdays of each term

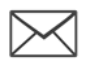

Email Support for Canvas: [uwc2help@uw.edu](mailto:uwc2help@uw.edu)

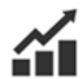

#### UW Online Dashboard:

Use this Dashboard to se[e Current Status](https://uwodashboard.pce.uw.edu/index.asp) of our systems, our Twitter feed and [Test Your](https://uwodashboard.pce.uw.edu/techTest.asp)  [Tech](https://uwodashboard.pce.uw.edu/techTest.asp) to ensure you have the best technology experience.

#### [UW eOutage Alert:](https://eoutage.uw.edu/)

UW-IT will post information when there are major service disruptions that impact campus communications, computing, network and power. Join the eOutage mailing list to receive outage postings via email.

## Know the Rules

You are encouraged to use the computer services provided by the University, but you must adhere to UW software copyright policy and be ethical in your computer use. It is your responsibility to know the rules and guidelines. Inappropriate use of UW computing resources can result in a loss of access to them. A complete list of the guidelines and laws regarding computer and network use is available at [http://www.washington.edu/computing/rules/guidelines.html.](http://www.washington.edu/computing/rules/guidelines.html)

Generally, you will have access to your course content for one year beyond the course end date. After one year, you will have read-only access.